## **SNEHAPOORVAM**

## New Registration Online 2017-2018

- 1. Visit the page <a href="http://kssm.ikm.in/">http://kssm.ikm.in/</a>
- 2. Before filling the Application form request you to go through the **Snehapoorvam Guidelines** given for **Eligibility criteria.** Ineligible forms will be **REJECTED**.
- For Renewing the Previous year Application (those who have applied for 2016-2017 online) kindly go through the Instructions for Renewal.
  If not able to do Renewal, you may apply as "New Registration" for such students.
- 4. Click the button named 'SCHOOLS/COLLEGE LOGIN' Fig. 01 given below.

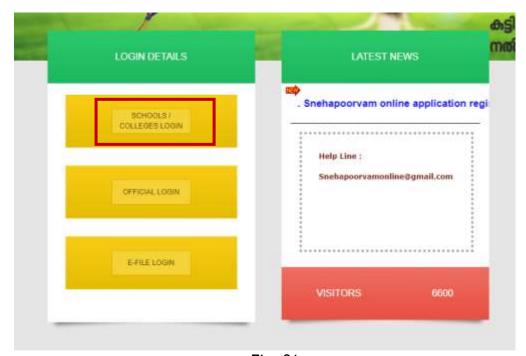

Fig. 01

5. Enter **User Name and Password** (already registered Institutions) then click the button named 'Sign In' Fig. 02). If Forgot please try **"Forgot Username" and "Forgot Password"** option. Enter the **Captcha** as shown. You may try "New Institute Registration" if your School/College is not yet registered with us.

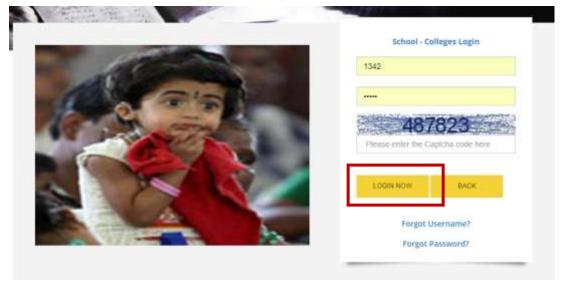

Fig. 02

6. Select the link named 'Services' as shown in the Fig. 03 below

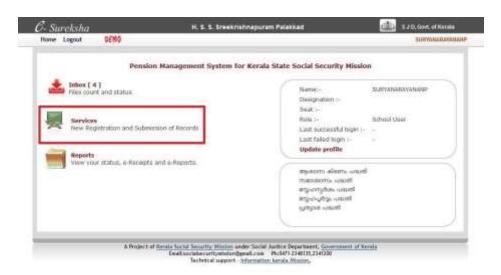

Fig. 03

7. Click the button named 'New Registration' as shown in the Fig. 04 below

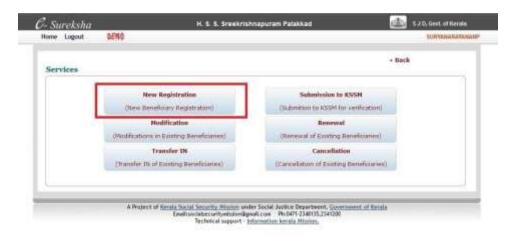

8. Fill Mandatory fields (\*) then click the button named 'Save' as shown in the Fig. 05a below. The Malayalam typing can be done using the keyboard symbol provided as shown in Fig. 05b. Kindly make sure that the data entered is correct before clicking Save button.

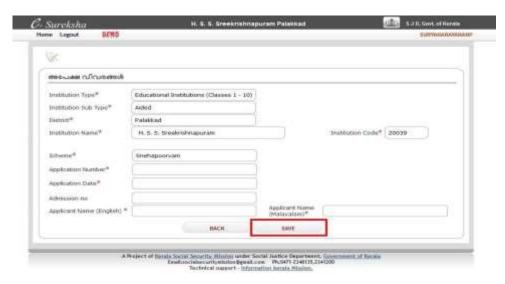

Fig. 05 a

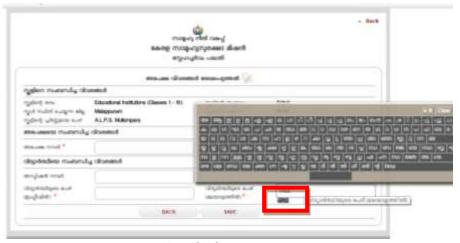

Fig. 05 b

9. Fill Mandatory fields (\*) then click the button named 'Save' as shown in the Fig. 06 below. Kindly make sure that the data entered is correct before clicking Save button. Once submitted the data cannot be EDITED.

| Lakyöndeye su                           | HERMOGRAE S                            | -, ráspitorispensor                     |                                      |
|-----------------------------------------|----------------------------------------|-----------------------------------------|--------------------------------------|
| Student Name "                          | Suren                                  | (accognist) *                           | rujos-M                              |
| House/lame *                            |                                        | rägsvol**                               |                                      |
| Roset Name                              |                                        | postrários que                          |                                      |
| fain Place *                            |                                        | Minocondi                               |                                      |
| LandPhone No                            |                                        | Mobile No.                              |                                      |
|                                         | No. 40                                 | емуличения:                             | -                                    |
| " "                                     |                                        | thasour residences                      | of Land                              |
| many southers                           |                                        | adobasion/ *                            |                                      |
| 2.Fatheris Name"                        | (2880)                                 | myrionaus*                              |                                      |
| au <sub>d</sub> or.                     |                                        | Janageriel                              |                                      |
| drivinger som og                        | ()                                     |                                         |                                      |
|                                         | F-1                                    | - season out                            |                                      |
| 2 Hother's (Vame)                       |                                        | (accommod) *                            | \                                    |
| max<br>didujelymi                       |                                        |                                         |                                      |
| Sections *                              | -                                      |                                         | 35 88                                |
| elists onch "                           |                                        | P lauda nine                            |                                      |
| glupsed."<br>September been             | Address of Suran Employments           |                                         |                                      |
|                                         | ven remedien Seminor NOTE              | - newstanding                           |                                      |
| Suandania (Varna)                       |                                        | solanogenial;                           | · (                                  |
| ama canada y                            | siefeliama inemposito assestatoristi a | sint/almorrus 7                         | 9                                    |
| RougeName*                              |                                        | rilge-usi *                             |                                      |
| Roset Name                              |                                        | poeráries sue                           |                                      |
| Hain Stace *                            |                                        | Whoweve, a                              |                                      |
| uendánone No                            |                                        | Hoole No                                |                                      |
|                                         |                                        | (RESPONDANCE)                           |                                      |
| eq."                                    | 12                                     | ntunoumenfeliero<br>susti <sup>19</sup> | لعدا                                 |
| sales established                       |                                        | althanous *                             |                                      |
| Anatoriousous<br>nous *                 |                                        |                                         |                                      |
| E against                               |                                        |                                         |                                      |
| (a) Institution type "                  | Aded                                   | (b) District "                          | Palaidian                            |
| (c) Herne of                            | H. S. S. Stellermapuram                | A STOCKER                               | 1                                    |
| Institution "<br>(d) Admission numbe    |                                        | HI WARE GOOD                            | (-602)                               |
| 7) Cource *                             |                                        | (g) cource started                      | Chap                                 |
|                                         | congradades south contours and         | symbolic militaria                      | 40 100                               |
| er ween wheel games ?**                 |                                        | une specific stable                     | 1 1440                               |
| LO APLIANT ANALYSIS                     |                                        | السا                                    |                                      |
| П. сто-менист сти                       | MARCHET CECHONIST                      |                                         | 7———                                 |
| (a) Sank Name"                          |                                        | (a) Diatrict."                          | - 1                                  |
| (c) Branch Name "<br>(d) (skyaháliseks) | p nescetamentary solid and             | (s) IPSC Cade *<br>rooding-mercelly/mps | despe                                |
|                                         | eneminal (excellent market) *          |                                         |                                      |
| 7.3111.4.25                             | mental made                            | iggespeciegos ousi.                     |                                      |
| e projekt                               |                                        |                                         | Sida (                               |
| 2 gargland                              |                                        | and company                             | ries* (                              |
| enyated sterustions as                  | d miarywithroad                        |                                         |                                      |
| must not                                |                                        | mezoA                                   | i i                                  |
|                                         | rákyapnu mzawneskten                   | _) solicyad<br>mulaid ottavi m          | CHIEFE CO.                           |
| Orac Co                                 | shoted is 5.5 features and             | d south charge                          | ver doord-doord memoryamenlevanus ag |
| runus reformance                        | ные інши цібульуть этуровітковня       |                                         | жбоюриять ра экрарту пимоч           |
| muheodispalsossim                       | uesa, alayajarurusunasserari palesali  | William Co.                             |                                      |

Fig. 06

10. Go to **Home** menu. Click **Services**. Click the button named **'Submission to KSSM'** as shown in Fig. 07 below.

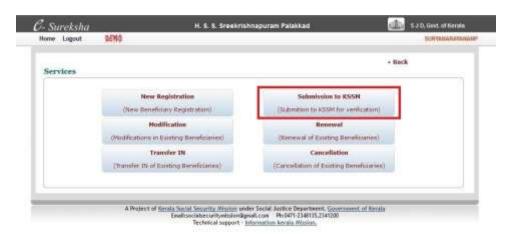

Fig. 07

11. Select the Academic Year as 2017-2018 for this academic year and Click the button named 'Search'. Please note that only Academic year should be given. No other data to be filled here. Refer to the Fig. 08 given below.

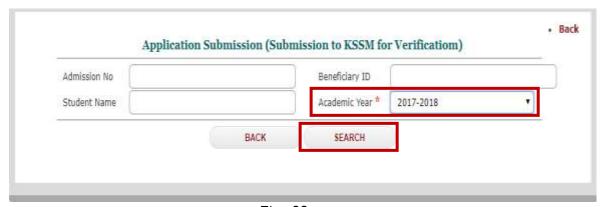

Fig. 08

12. The list of all applied students will be displayed after clicking the Search button as shown below. **Select the Check Box** (the box highlighted in red in the below Fig. 09).

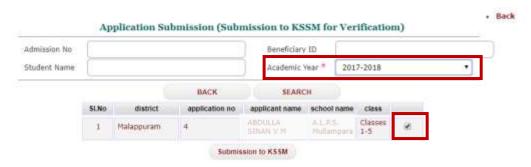

Fig. 09

13. Click the button named 'Submission to KSSM' (fig. 10). The Print out with Reference number will be obtained only after successful Submission of the Application here. Sample of form given below.

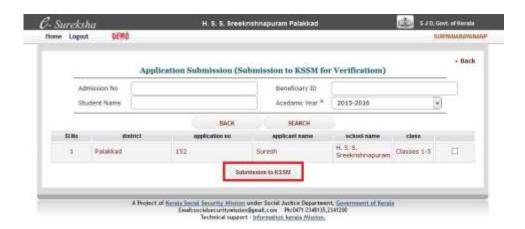

Fig. 10

14. After clicking **Submission to KSSM** the online Application print out is obtained. This print out **with Reference Number** should be sent to KSSM Trivandrum office address given below **from all districts of Kerala**. Find below the sample **Fig. 10** of an Application form.

The Application will be approved only after receiving this Print out copy with School/College seal and signature to the below address,

Kerala Social Security Mission, Poojappura, Trivandrum - 695012

For any doubts please drop an email to snehapoorvamonline@gmail.com

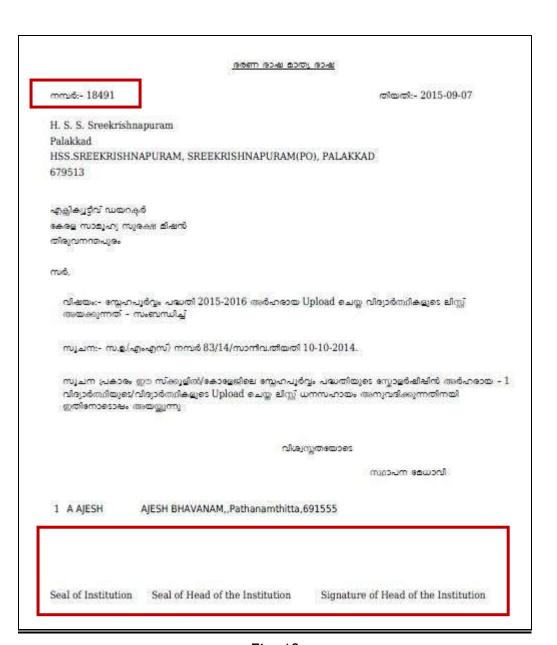

Fig. 10